# <span id="page-0-0"></span>Creación de Documentos Profesionales con LATEX

Elementos Básicos de LATFX

José Marcos Moreno-Vega

jmmoreno@ull.edu.es

#### Belén Melián-Batista

mbmelian@ull.edu.es

Israel López-Plata

ilopezpl@ull.edu.es

#### Christopher Expósito-Izquierdo

cexposit@ull.edu.es

#### Airam Expósito-Márquez

aexposim@ull.edu.es

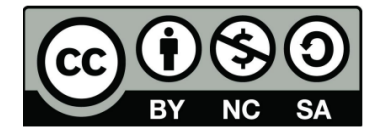

# Contenidos:

### Tipos y Tamaños de Fuentes

- **[Tipos de Fuentes](#page-2-0)**
- **Tamaños de Letras**
- [Caracteres Especiales](#page-6-0)
- 2 Párrafos y Efectos Especiales
	- [Alineado](#page-12-0)
	- Líneas
- Notas al Pie de Página
- **·** [Interlineado](#page-20-0)
- **[Comentarios](#page-22-0)**
- División Silábica
	- Enumerado Automático
	- [itemize y description](#page-28-0)
	- **•** Personalización

# <span id="page-2-0"></span>Tipos y Tamaños de Fuentes: Tipos de Fuentes

En LATEX se puede cambiar el tipo de letra empleando \{\tipo texto\}:

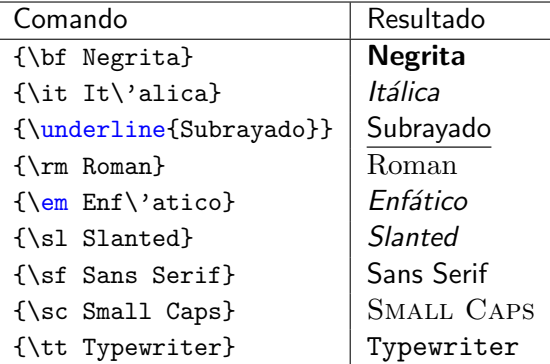

### <span id="page-3-0"></span>Tipos y Tamaños de Fuentes: Tipos de Fuentes

- En el nuevo  $\langle \text{EFS}\rangle$ e se usa \textit\{...\}, \textbf\{...\},  $\texttt{\&}.$  \texttt\{...\}, etc.
- Se puede escribir \textit\{\textbf\{Negrita en it\'alica\}\} que produce Negrita en itálica.

# <span id="page-4-0"></span>Tipos y Tamaños de Fuentes: Tamaños de Letras

Una manera de especificar el tamaño de la fuente es la siguiente:

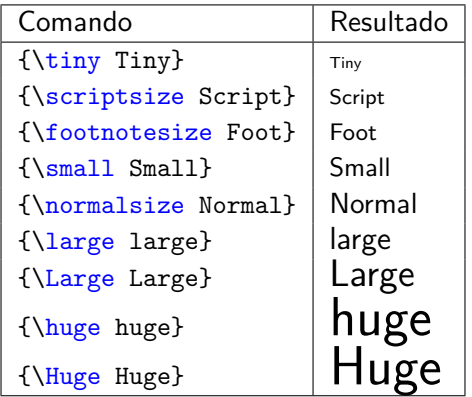

# <span id="page-5-0"></span>Tipos y Tamaños de Fuentes: Tamaños de Letras

Se pueden hacer combinaciones de tipos de letras con diferentes tamaños:

- $\bullet$  {\large \bf Nota:} produce: **Nota:**
- {\large \bf \tt Nota:} produce: Nota: (no hay efecto!)
- {\Large\textit{\textbf{Nota}}} produce: Nota

<span id="page-6-0"></span>Algunos caracteres están reservados para que cumplan alguna función, por eso no se pueden obtener tecleándolos directamente como cualquier letra:

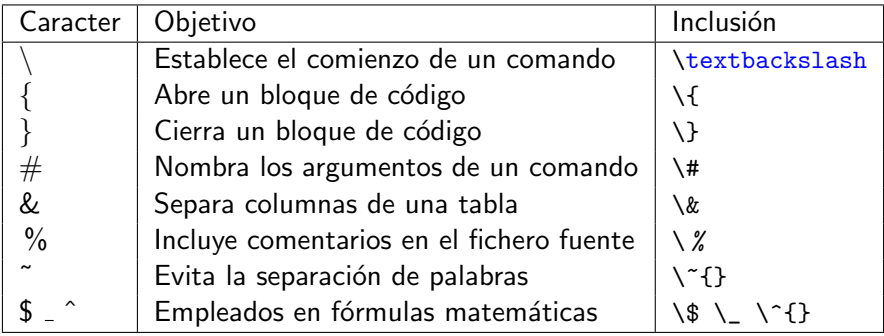

- <span id="page-7-0"></span>● LAT<sub>E</sub>X normalmente no acepta tildes, ni la "ñ", tampoco el signo de pregunta '¿', ni la apertura o el cierre de comillas
- Para que acepte estos caracteres se deben utilizar lo siguiente:

\ usepackage [utf 8]{ inputenc } \ usepackage [ spanish ]{ babel }

• También, se pueden emplear las instrucciones siguientes:

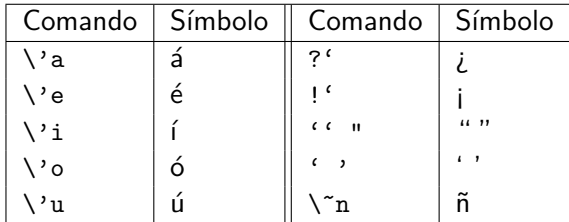

<span id="page-8-0"></span>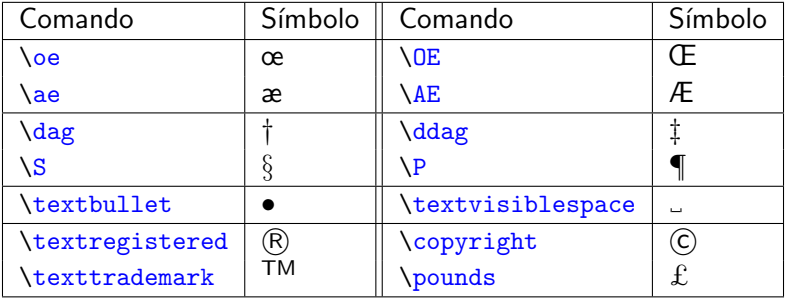

- <span id="page-9-0"></span>• Sorprendentemente, LAT<sub>EX</sub> no permite el acceso inmediato y transparente al símbolo del euro:  $\in$
- Para incluir este s´ımbolo en los documentos se debe incluir lo siguiente en el preámbulo

\ usepackage { eurosym }

y en el archivo fuente se debe incluir \euro cada vez que se desee mostrar el símbolo  $\in$ 

# <span id="page-10-0"></span>Párrafos y Efectos Especiales:

- **E**n LAT<sub>E</sub>X se puede escribir de manera ordenada o **desordenada**. El programa acomoda el texto e interpreta los comandos que se introdujeron
- $\bullet$  Para indicarle a LATEX que un párrafo ha terminado hay que dejar una línea en blanco
- Si entre dos palabras se deja más de dos espacios en blanco solo se imprimirá uno
- También se tiene que dejar doble salto de línea (doble 'enter') para separar párrafos o usar " $\Upsilon$ " para cambiar de línea

# <span id="page-11-0"></span>Párrafos y Efectos Especiales:

#### Ejemplo:

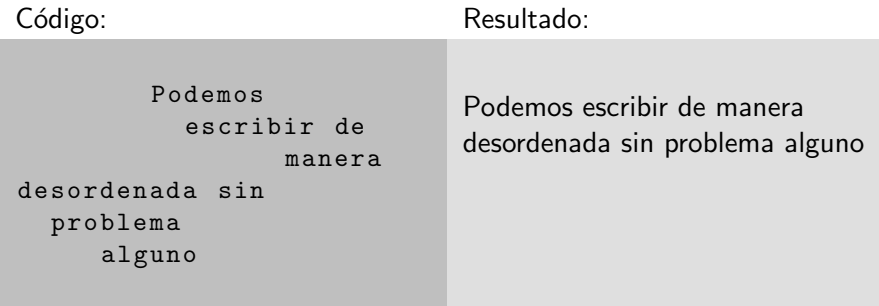

<span id="page-12-0"></span>Para centrar un texto se pone esto en el entorno \begin{center} ... \end{center}.

#### Ejemplo:

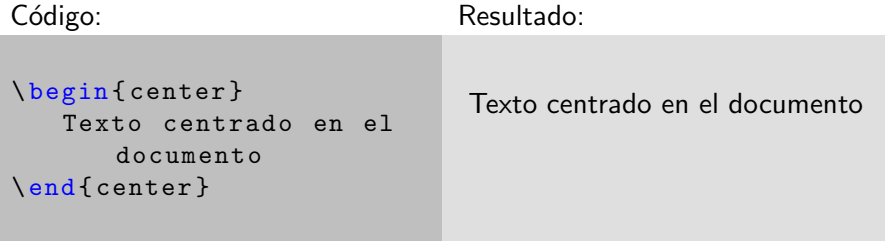

<span id="page-13-0"></span>Para alinear un texto a izquierda o derecha hay que emplear los entornos siguientes respectivamente:

```
\ begin { flushleft }
         Texto alineado a la izquierda
\end{ flushleft }
\ begin { flushright }
         Texto alineado a la derecha
\end{ flushright }
```
### <span id="page-14-0"></span>Ejemplo:

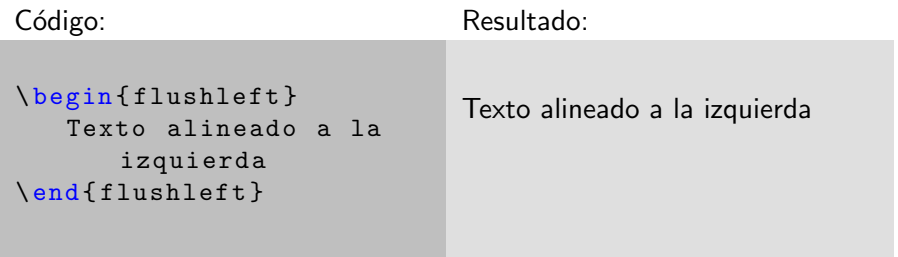

### <span id="page-15-0"></span>Ejemplo:

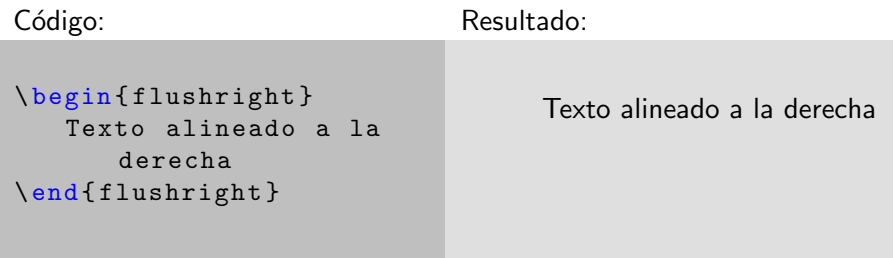

# <span id="page-16-0"></span>Párrafos y Efectos Especiales: Líneas

#### \hfill foo: Se usa para alinear foo a la derecha

### El siguiente código:

El examen es el 24 de Enero en: \ hfill Santa Cruz de Tenerife

#### produce:

El examen es el 24 de Enero en: Santa Cruz de Tenerife

# <span id="page-17-0"></span>Párrafos y Efectos Especiales: Líneas

#### \hrulefill:

#### El siguiente código:

El examen es el 24 de Enero en \ hrulefill Santa Cruz de Tenerife

#### produce:

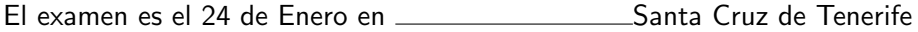

# <span id="page-18-0"></span>Párrafos y Efectos Especiales: Líneas

\dotfill:

### El siguiente código:

El examen es el 24 de Enero en \ dotfill Santa Cruz de Tenerife

#### produce:

El examen es el 24 de Enero en . . . . . . . . . . . . . . . . . . Santa Cruz de Tenerife

# <span id="page-19-0"></span>Párrafos y Efectos Especiales: Notas al Pie de Página

- $\bullet$  Las notas al pie de página se producen con  $\setminus$ footnote $\{ \dots \text{texto} \dots \}$
- El comando se escribe exactamente donde se quiere que quede la etiqueta que hará referencia al pie de página

#### Ejemplo:

La nota...código\footnote{Ejemplo de {\tt footnote}}

<span id="page-20-0"></span>Para cambiar el interlineado de un documento se debe incluir el siguiente comando en el preámbulo del mismo:

\ renewcommand \*{\ baselinestretch }{ Numero }

donde Número el interlineado a establecer. Por defecto, éste es 1

### <span id="page-21-0"></span>Ejemplo:

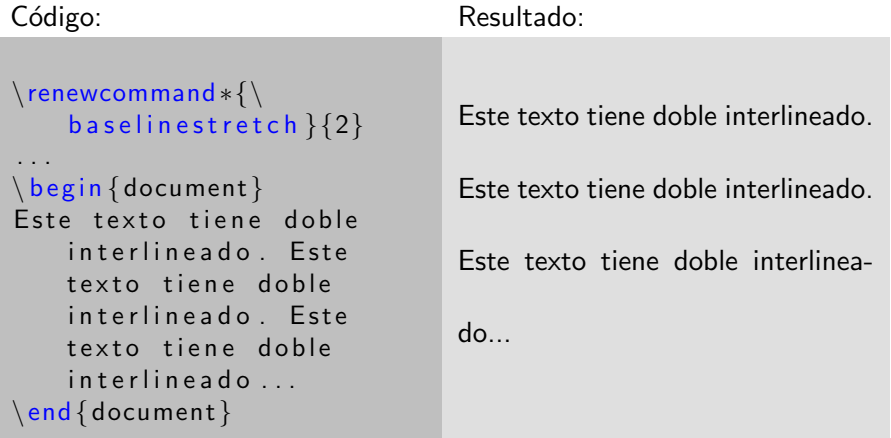

# <span id="page-22-0"></span>Comentarios:

- En LATEX se pueden realizar comentarios sobre el documento fuente con el objetivo de facilitar su interpretación por parte del autor
- Un comentario se introduce incluyendo el caracter %
- Todo el texto que siga al caracter % hasta el final de la línea en la que aparece será ignorado al crear el documento

# <span id="page-23-0"></span>Comentarios:

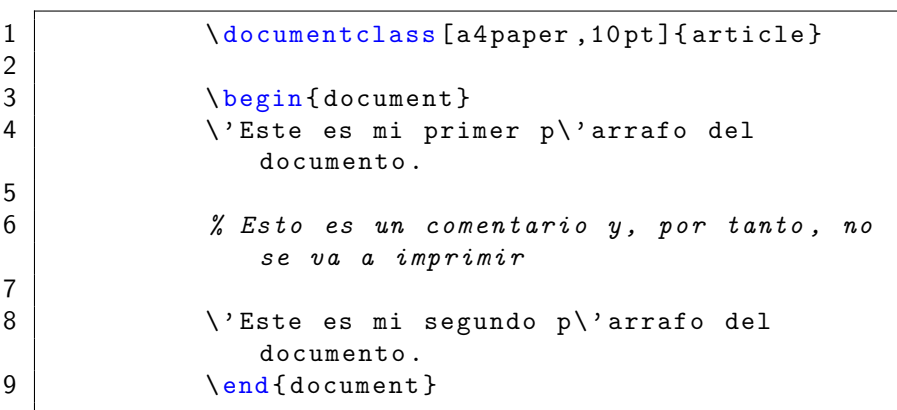

Éste es mi primer párrafo del documento. Éste es mi segundo párrafo del documento.

# <span id="page-24-0"></span>División Silábica:

- **En LATEX las palabras que no caben en una línea de texto se pasan a** la siguiente línea o bien se dividen empleando un guión
- $\bullet$  En algunas ocasiones la división de palabras realizada por LATEX no es la esperada
- $\bullet$  Existen dos alternativas para indicar a LAT<sub>EX</sub> por dónde queremos que divida una palabra:
	- $\triangleright$  Se le puede indicar a LAT<sub>E</sub>Xpor dónde debe dividir una palabra empleando el comando  $\setminus$  en los lugares en los que está permitido introducir un guión
	- $\blacktriangleright$  Incluir en el preámbulo del documento el siguiente comando:

\hyphenation { palabra1, palabra2, palabra3,...}

# <span id="page-25-0"></span>Enumerado Automático:

- Uno de los comandos más usados para hacer listas numeradas es enumerate
- $\bullet$  Cada nuevo ítem se indica con  $\iota$ tem. Con esto se obtiene una enumeración automática
- $\bullet$  Se puede controlar la enumeración con la etiqueta deseada. enumerate admite anidamiento hasta el cuarto nivel

# <span id="page-26-0"></span>Enumerado Automático:

```
\ begin { enumerate }
     \ item Primer punto ( nivel 1)
     \ item Segundo punto ( nivel 1)
     \ begin { enumerate }
           \ item Primer punto anidado ( nivel 2)
           \ begin { enumerate }
                \ item Primer punto anidado ( nivel 3)
                \ item Segundo punto anidado ( nivel 3)
           \end{ enumerate }
           \ item Segundo punto anidado ( nivel 2)
     \end{ enumerate }
     \ item Tercer punto ( nivel 1)
\end{ enumerate }
```
# <span id="page-27-0"></span>Enumerado Automático:

- **1** Primer punto (nivel 1)
- **2** Segundo punto (nivel 1)
	- **O** Primer punto anidado (nivel 2)
		- **1** Primer punto anidado (nivel 3)
		- <sup>2</sup> Segundo punto anidado (nivel 3)
	- <sup>2</sup> Segundo punto anidado (nivel 2)
- **3** Tercer punto (nivel 1)

### <span id="page-28-0"></span>Enumerado Automático: itemize y description

- El entorno itemize usa puntos u otros símbolos para los items mientras que description permite descriptores con texto
- Todo esto se puede hacer con enumerate

### <span id="page-29-0"></span>Enumerado Automático: itemize y description

#### El siguiente código:

```
\ begin { description }
    \ item [ Primer elemento :] Incluimos la descripci \ 'on
         del primer elemento
    \ item [ Segundo elemento :] Incluimos la descripci \ '
        on del segundo elemento
    \ item [ Tercer elemento :] Incluimos la descripci \ 'on
         del tercer elemento
\end{ description }
```
#### produce:

Primer elemento: Incluimos la descripción del primer elemento Segundo elemento: Incluimos la descripción del segundo elemento Tercer elemento: Incluimos la descripción del tercer elemento

### <span id="page-30-0"></span>Enumerado Automático: Personalización

- Se puede cambiar muchas cosas en el entorno enumerate, por ejemplo márgenes, espacio entre items, color, etc.
- Todo esto se puede hacer con el paquete enumitem
- $\bullet$  Para usar enumitem debemos poner en el preámbulo \ usepackage [ shortlabels ]{ enumitem }

La documentación del paquete se puede encontrar en:

<http://www.ctan.org/pkg/enumitem>

# Creación de Documentos Profesionales con LATEX

Elementos Básicos de LATFX

José Marcos Moreno-Vega

jmmoreno@ull.edu.es

#### Belén Melián-Batista

mbmelian@ull.edu.es

Israel López-Plata

ilopezpl@ull.edu.es

#### Christopher Expósito-Izquierdo

cexposit@ull.edu.es

#### Airam Expósito-Márquez

aexposim@ull.edu.es

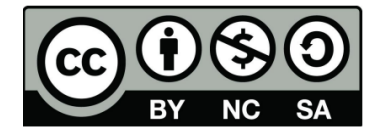